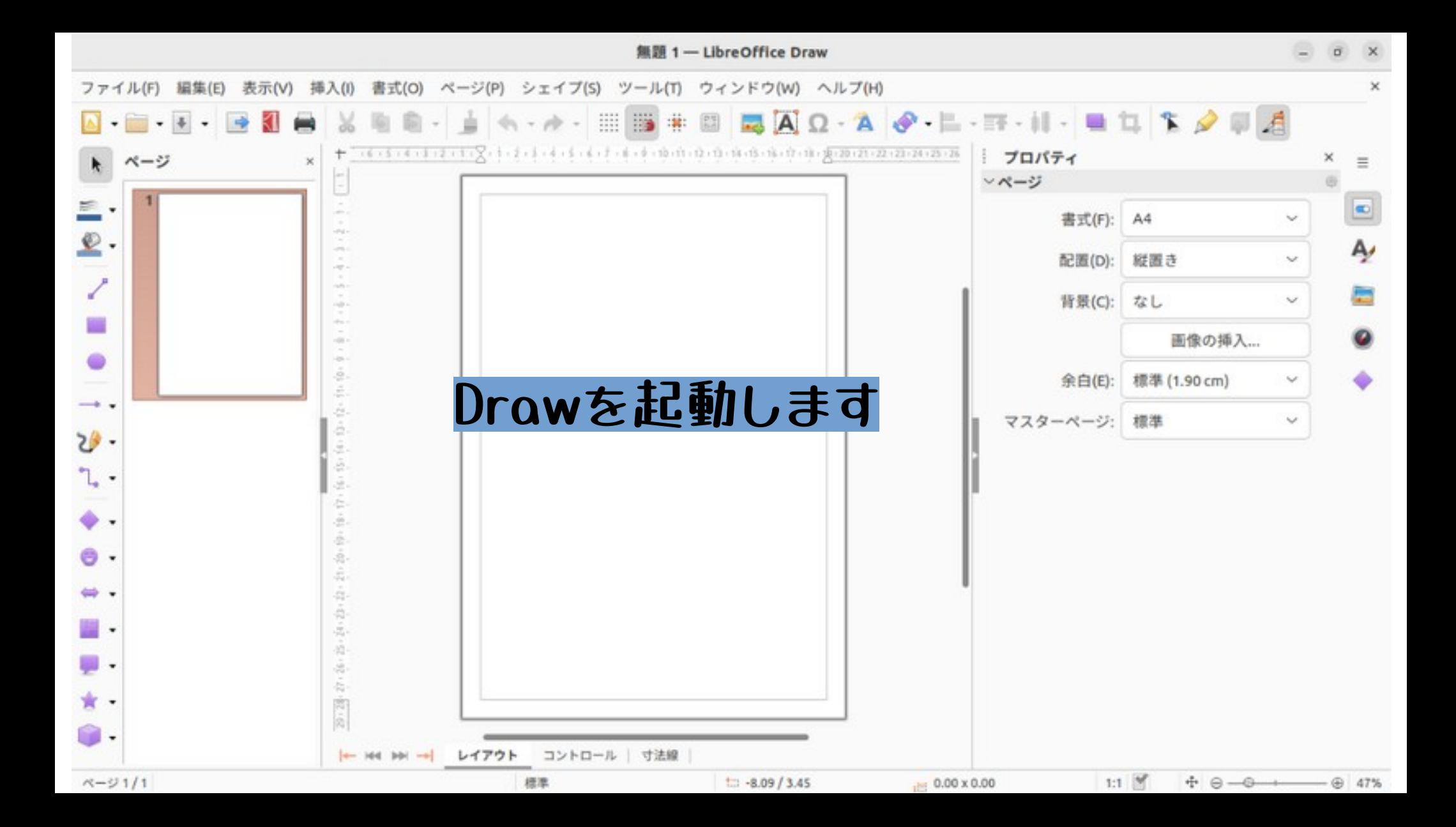

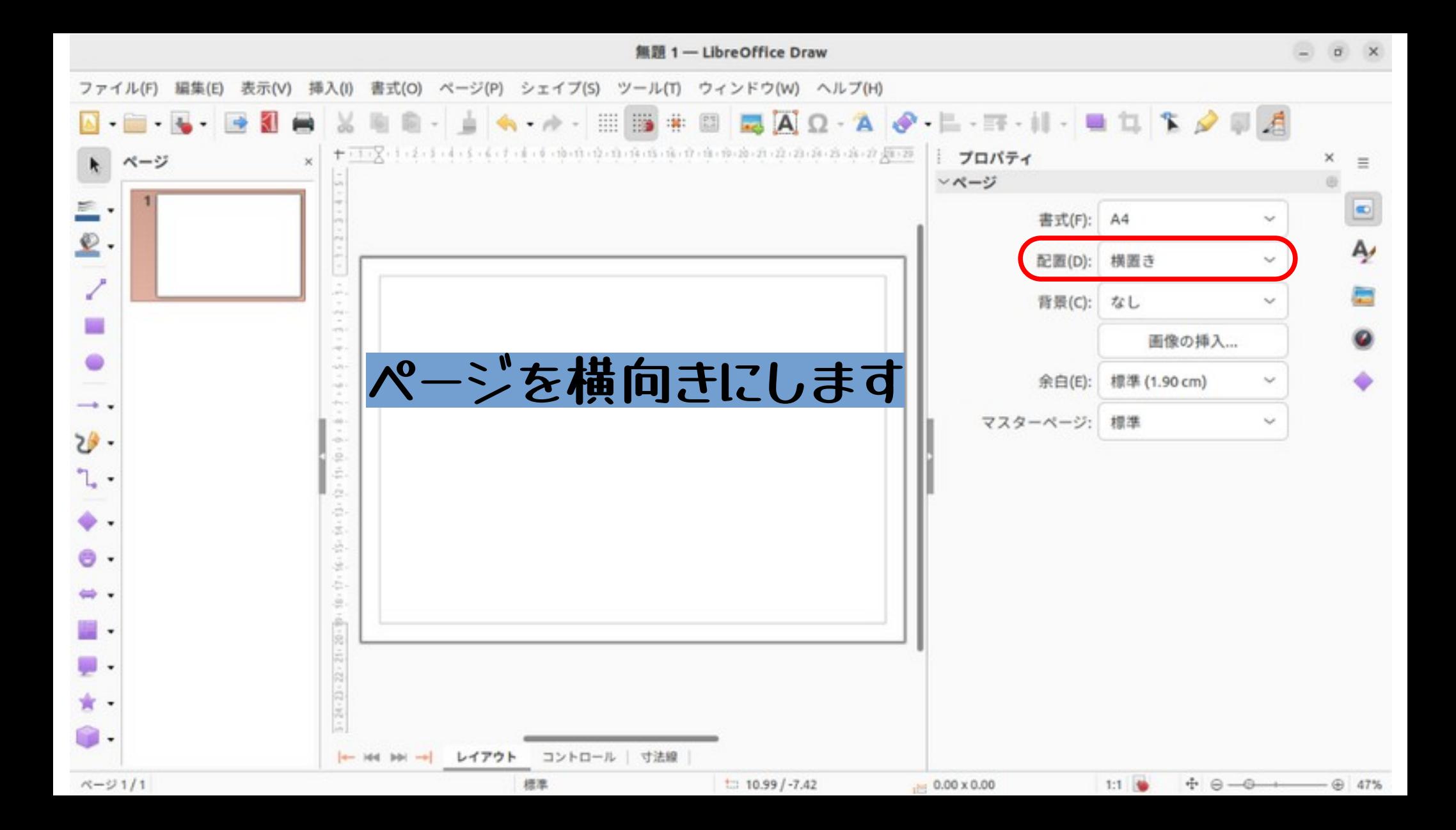

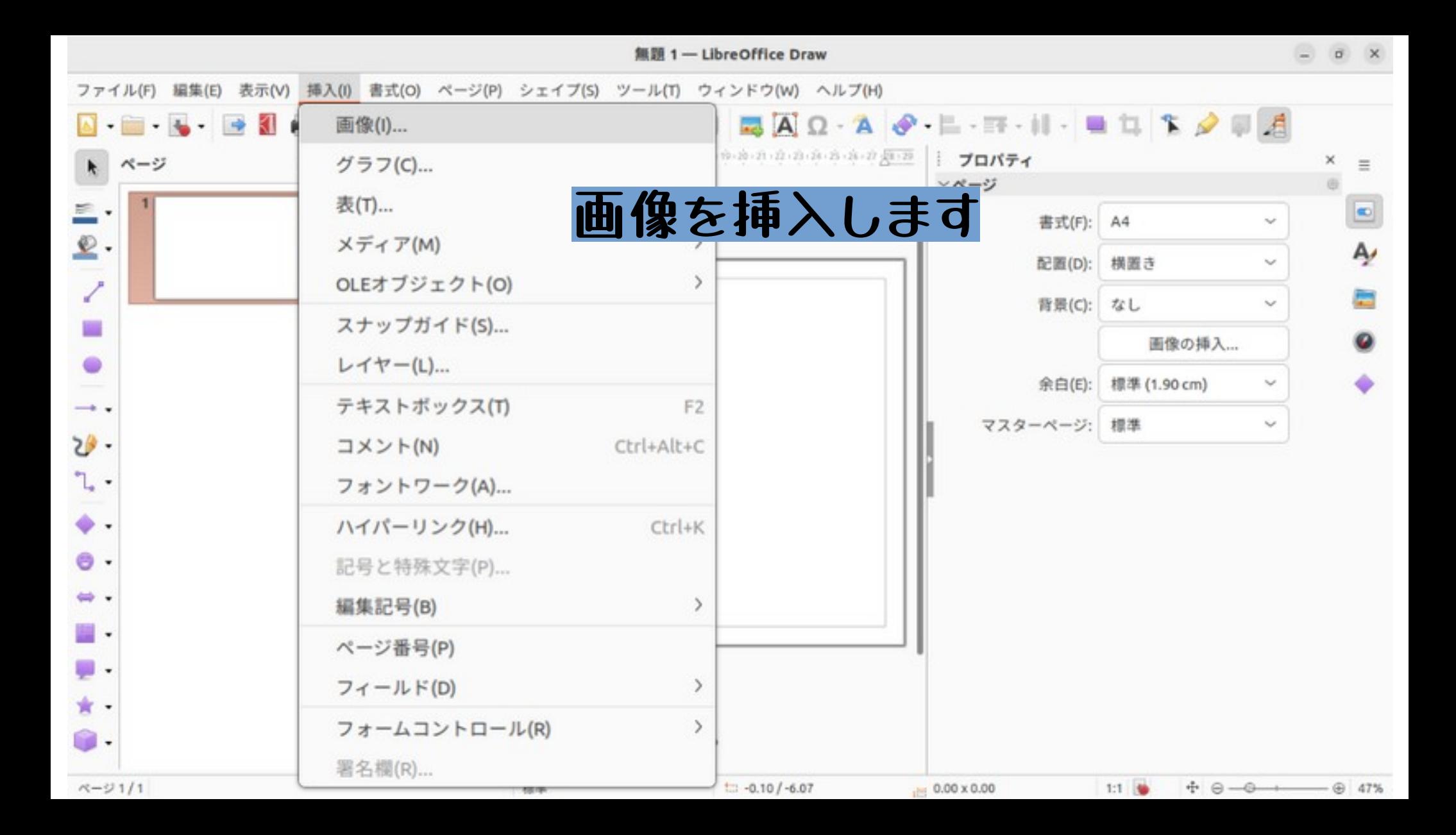

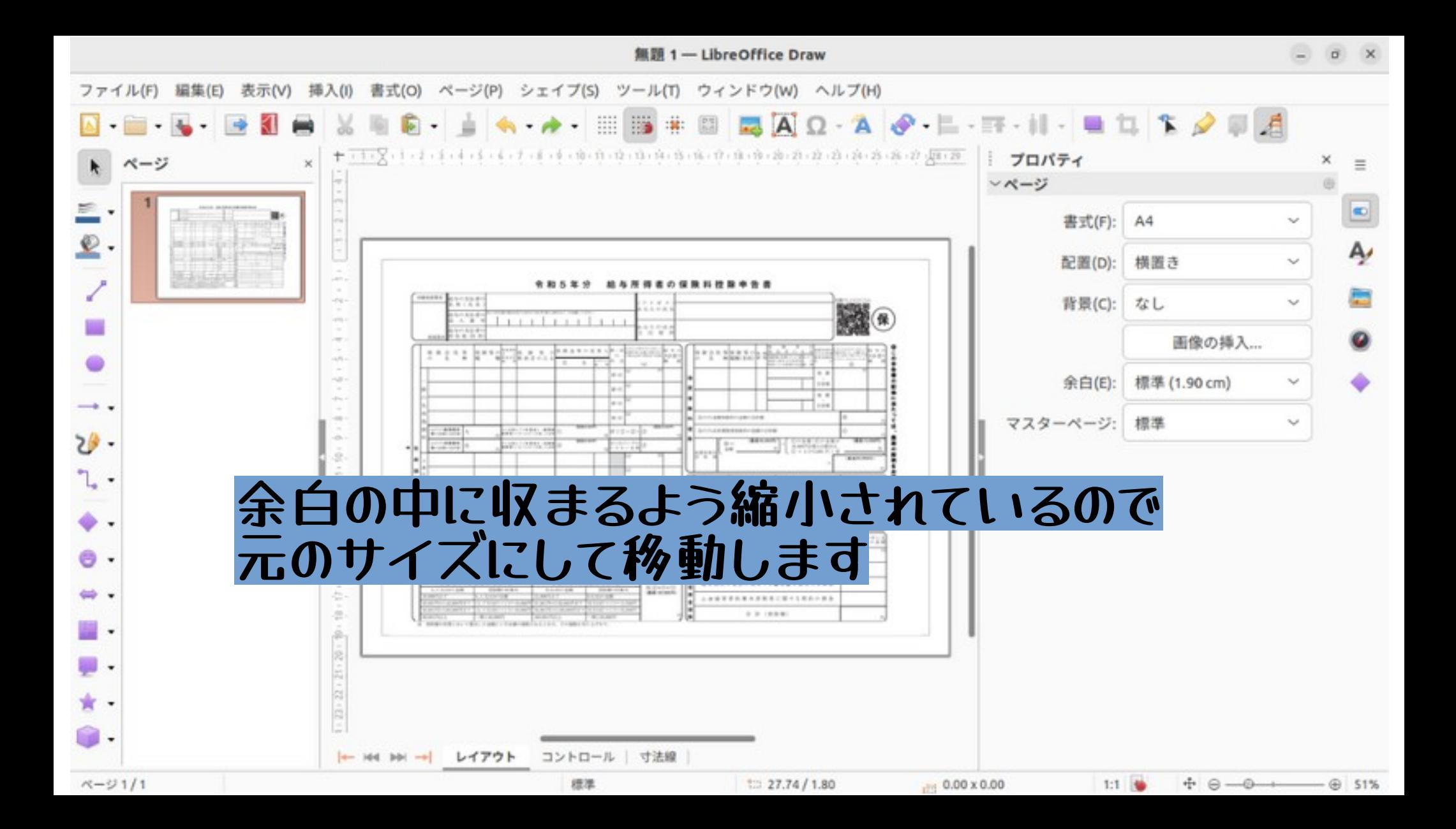

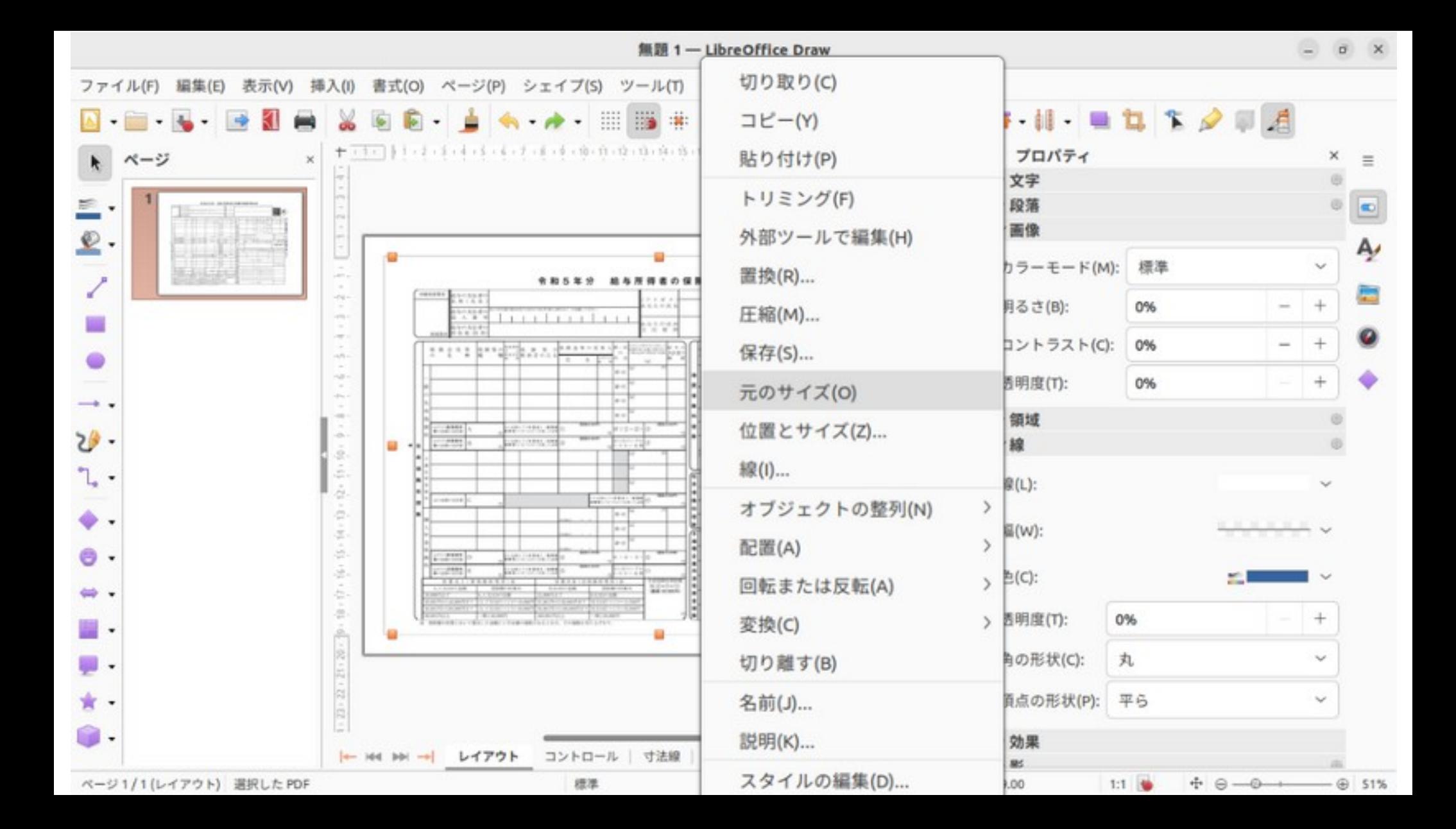

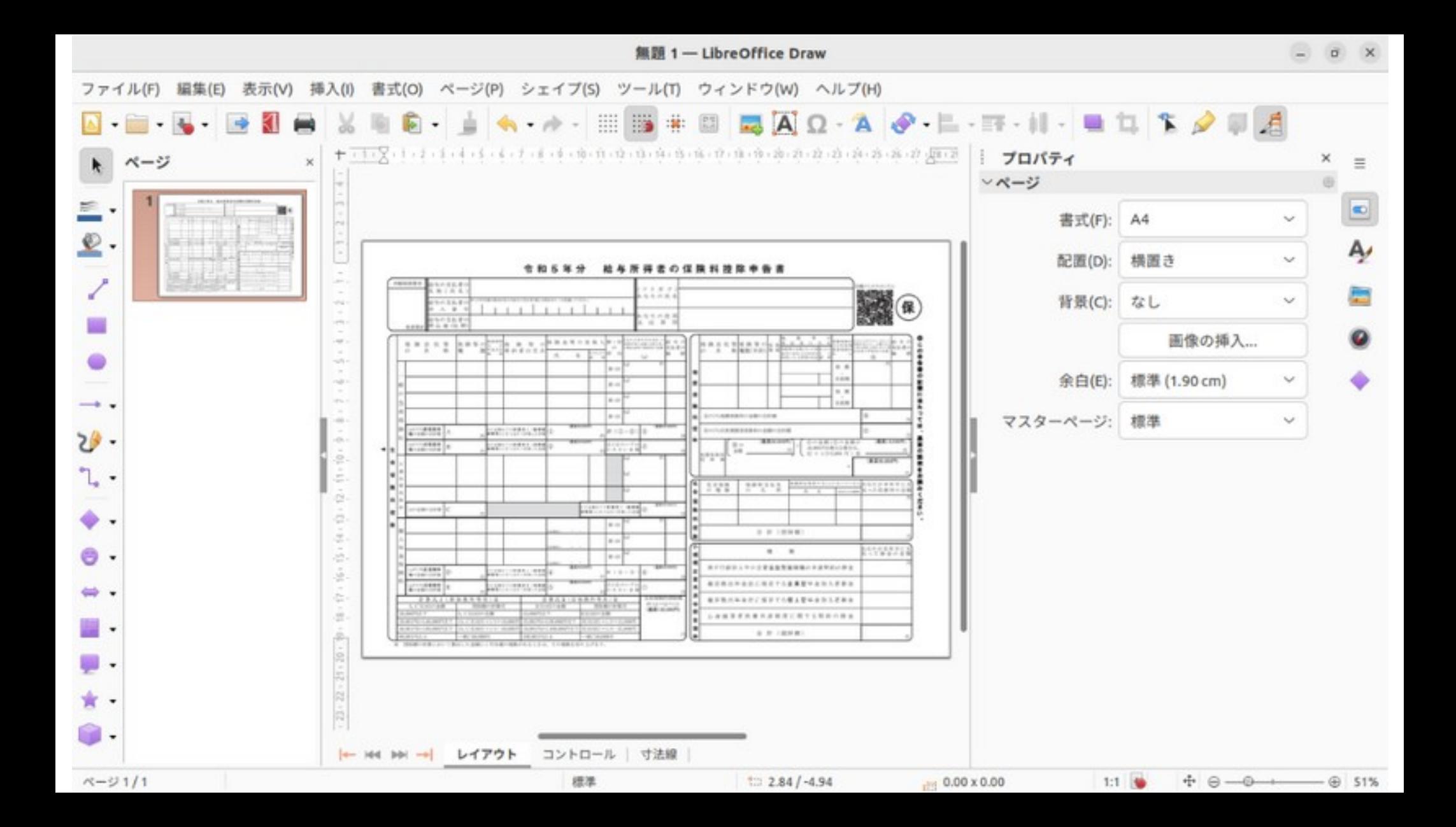

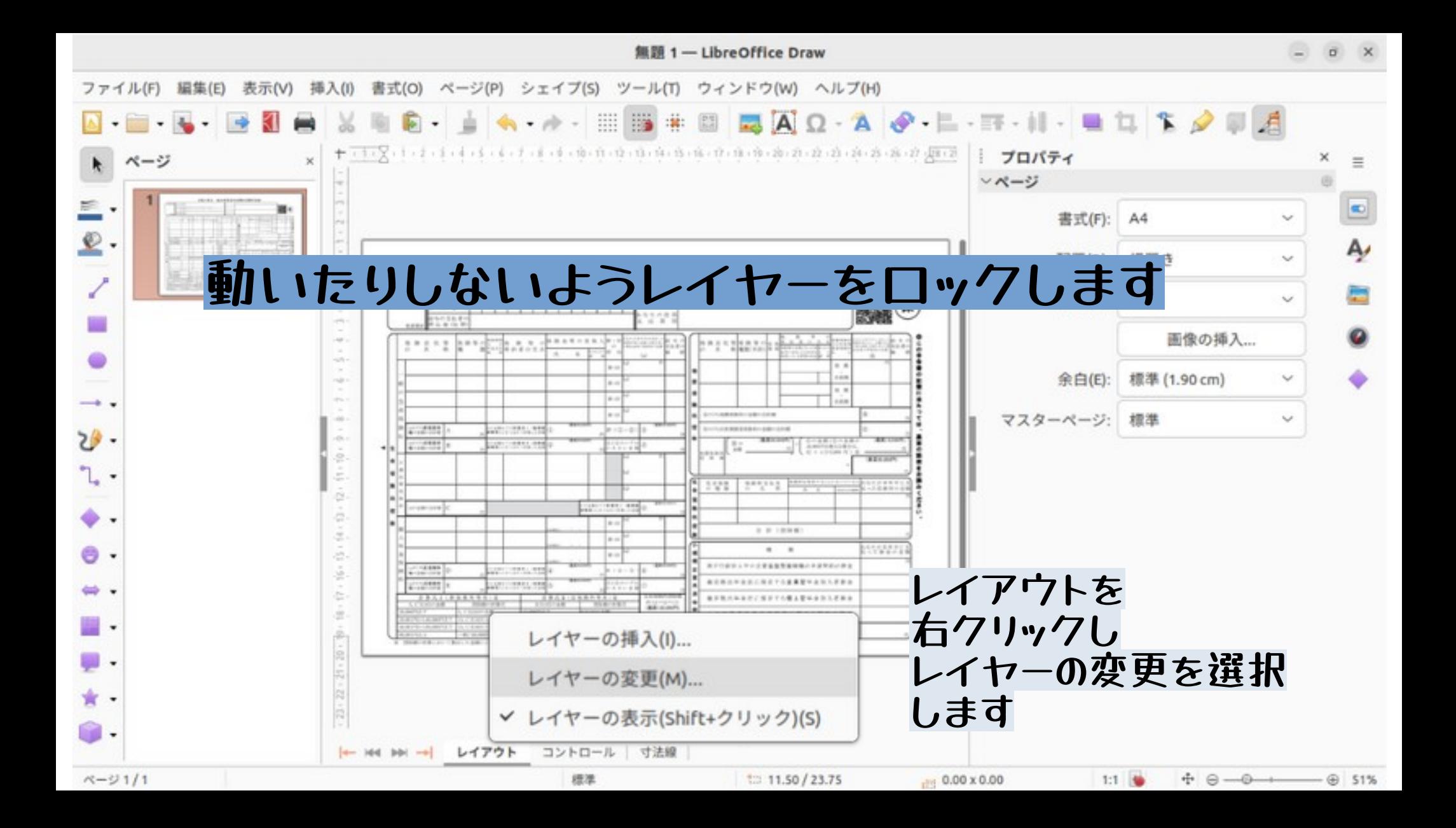

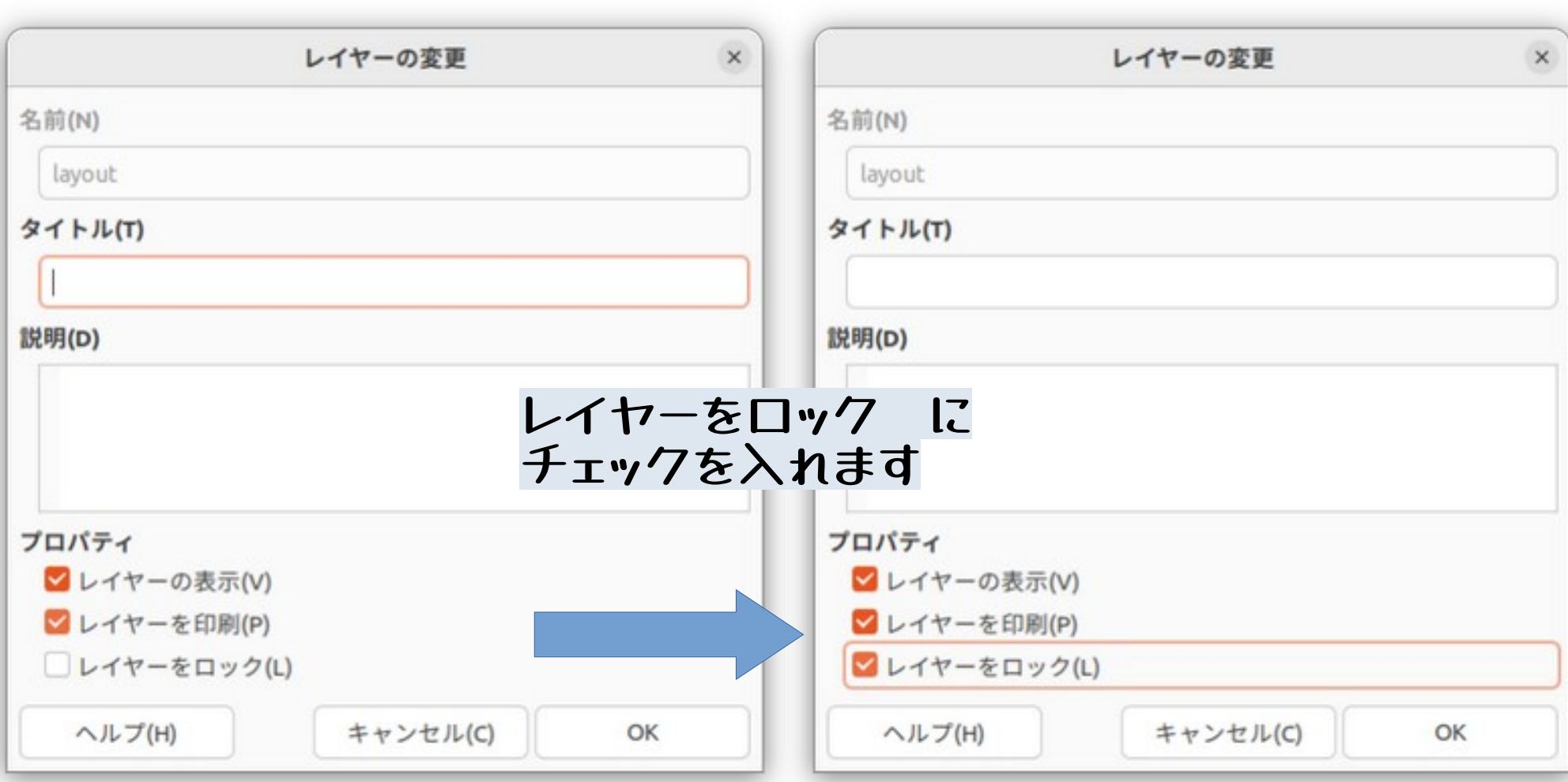

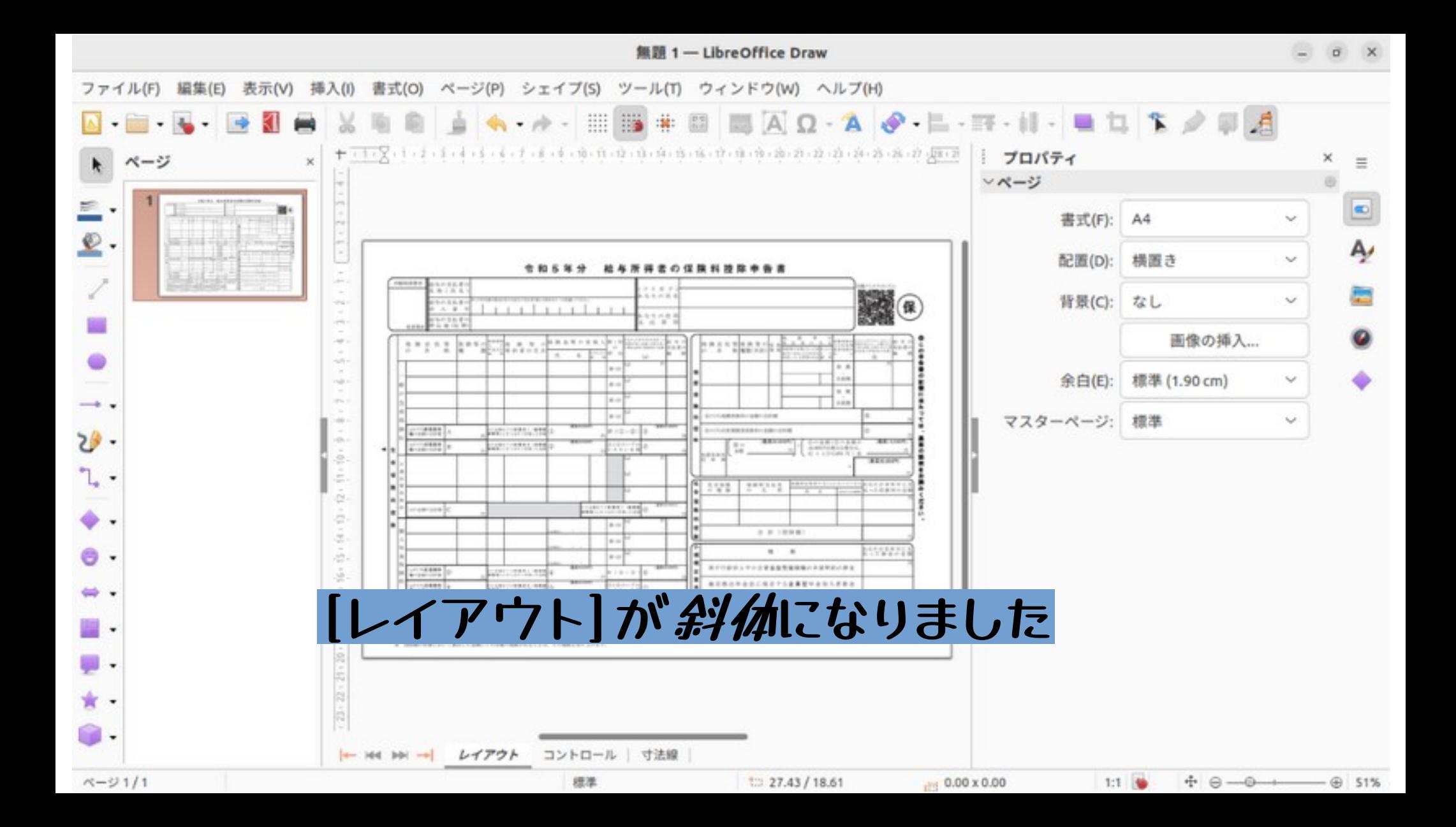

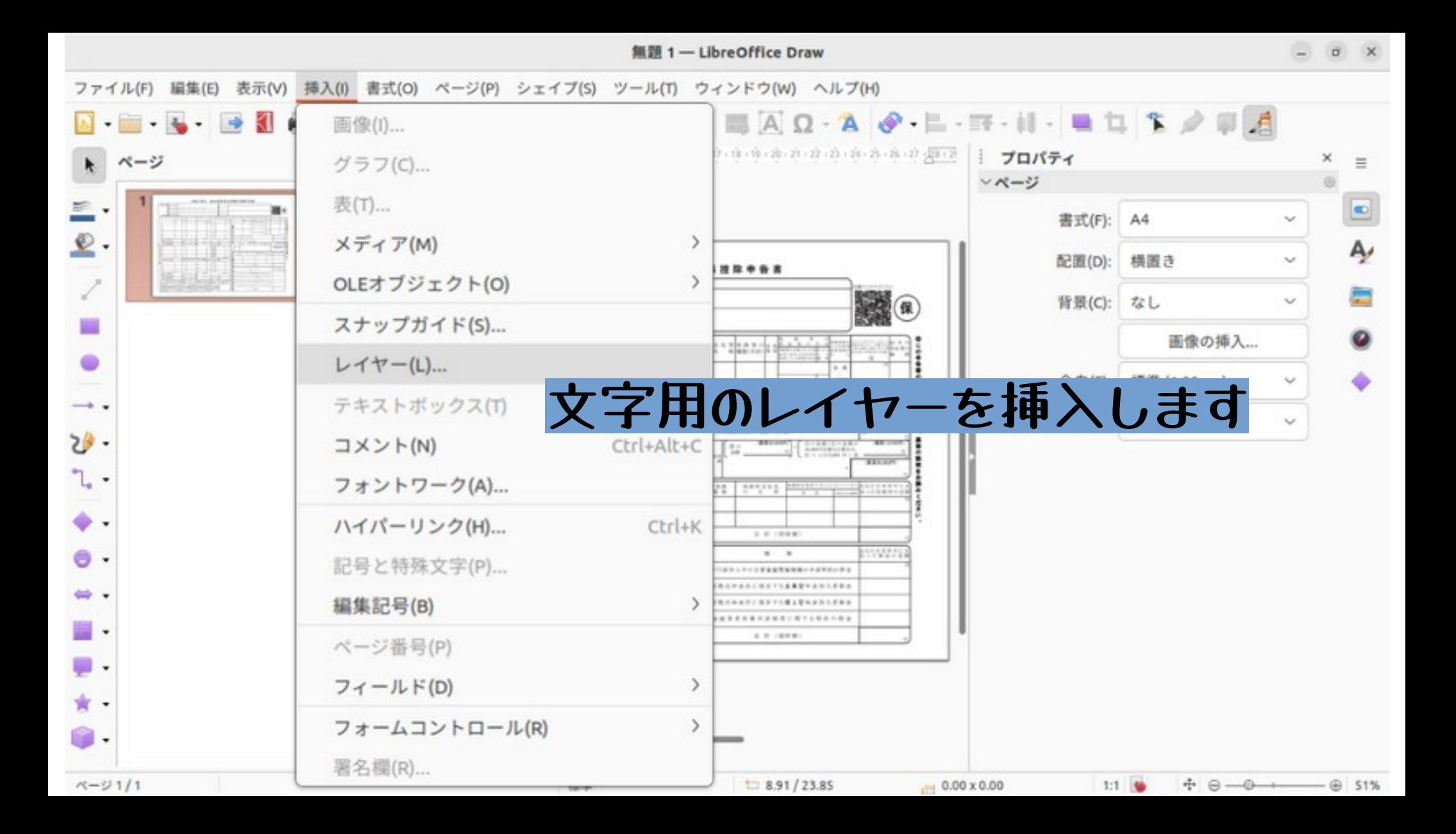

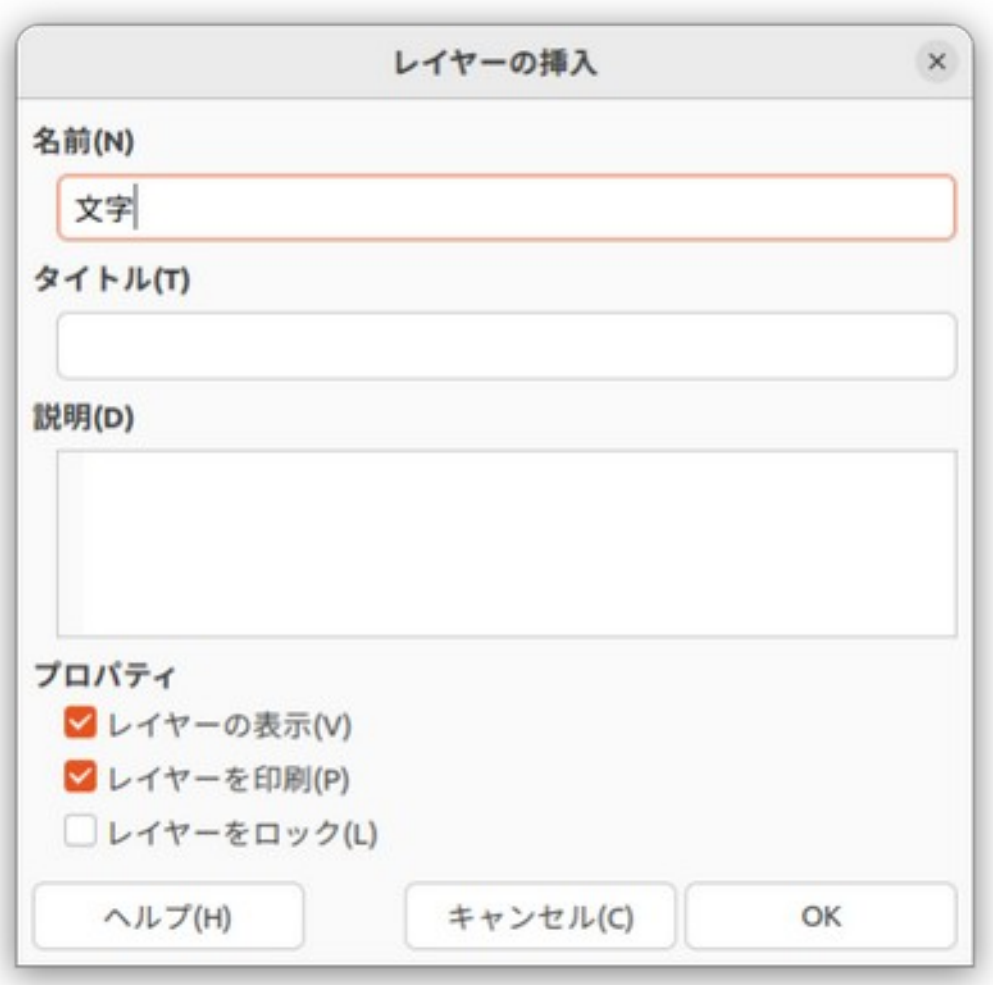

#### **お好みで わかりやすい レイヤー名にします**

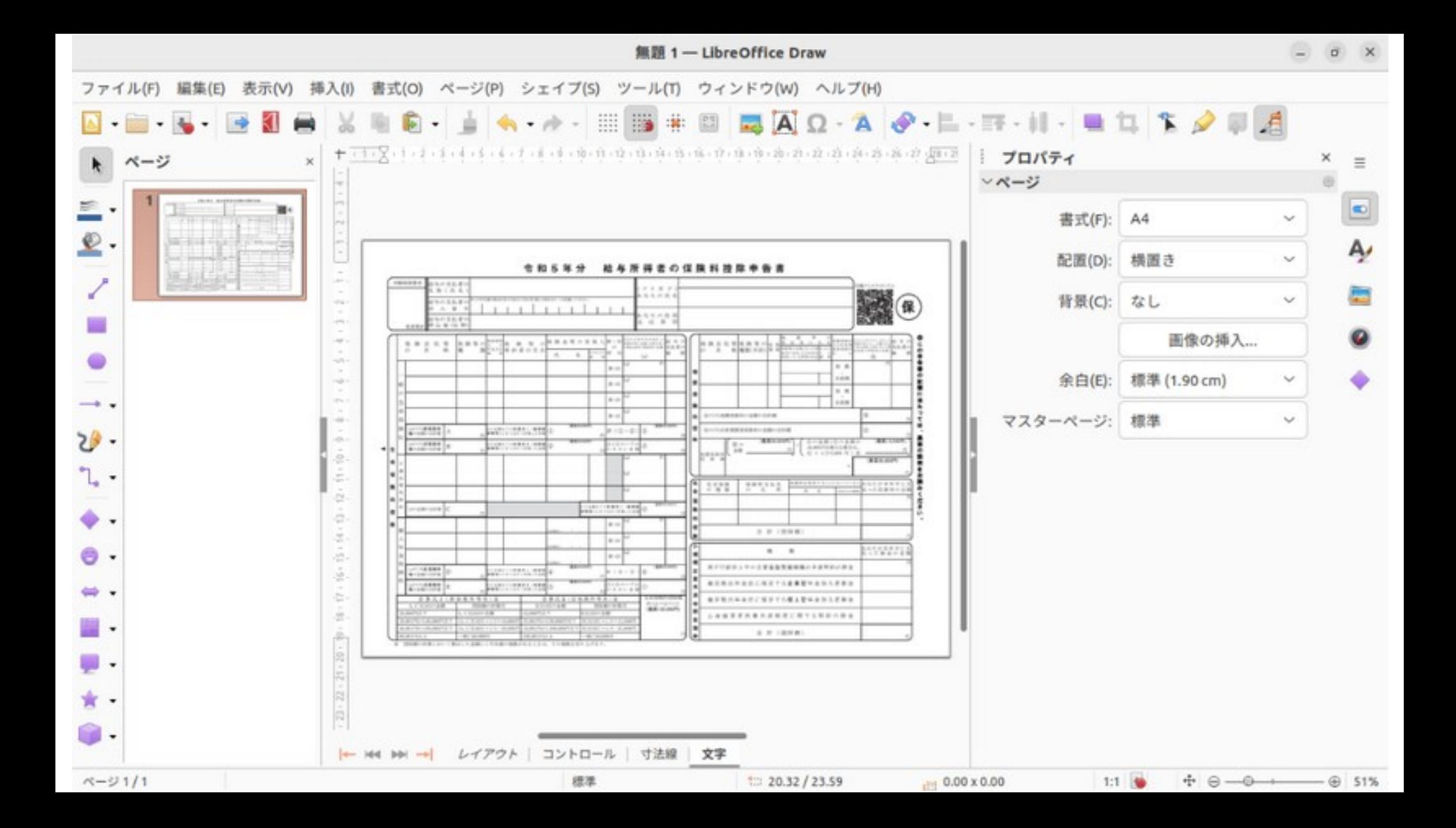

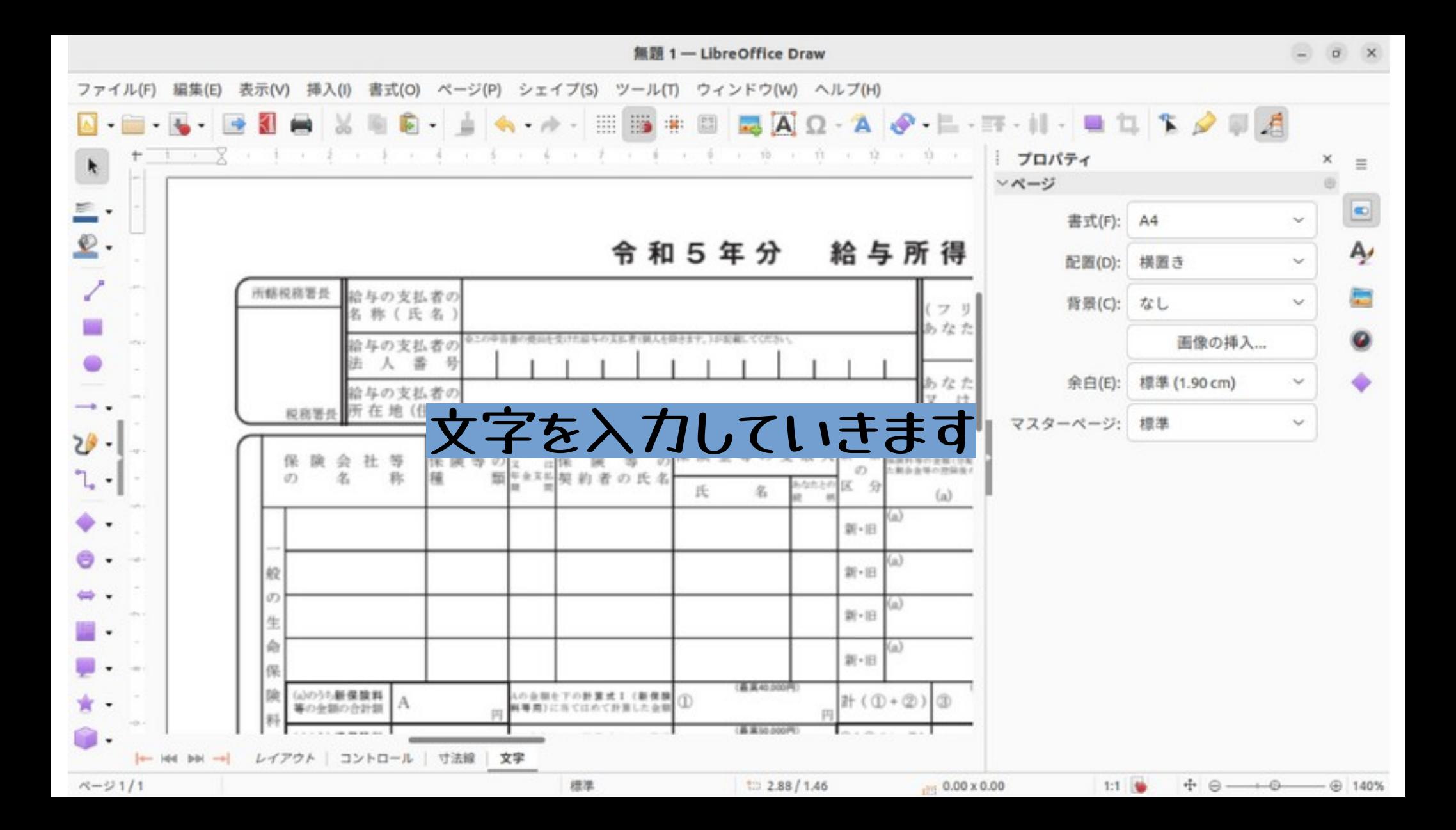

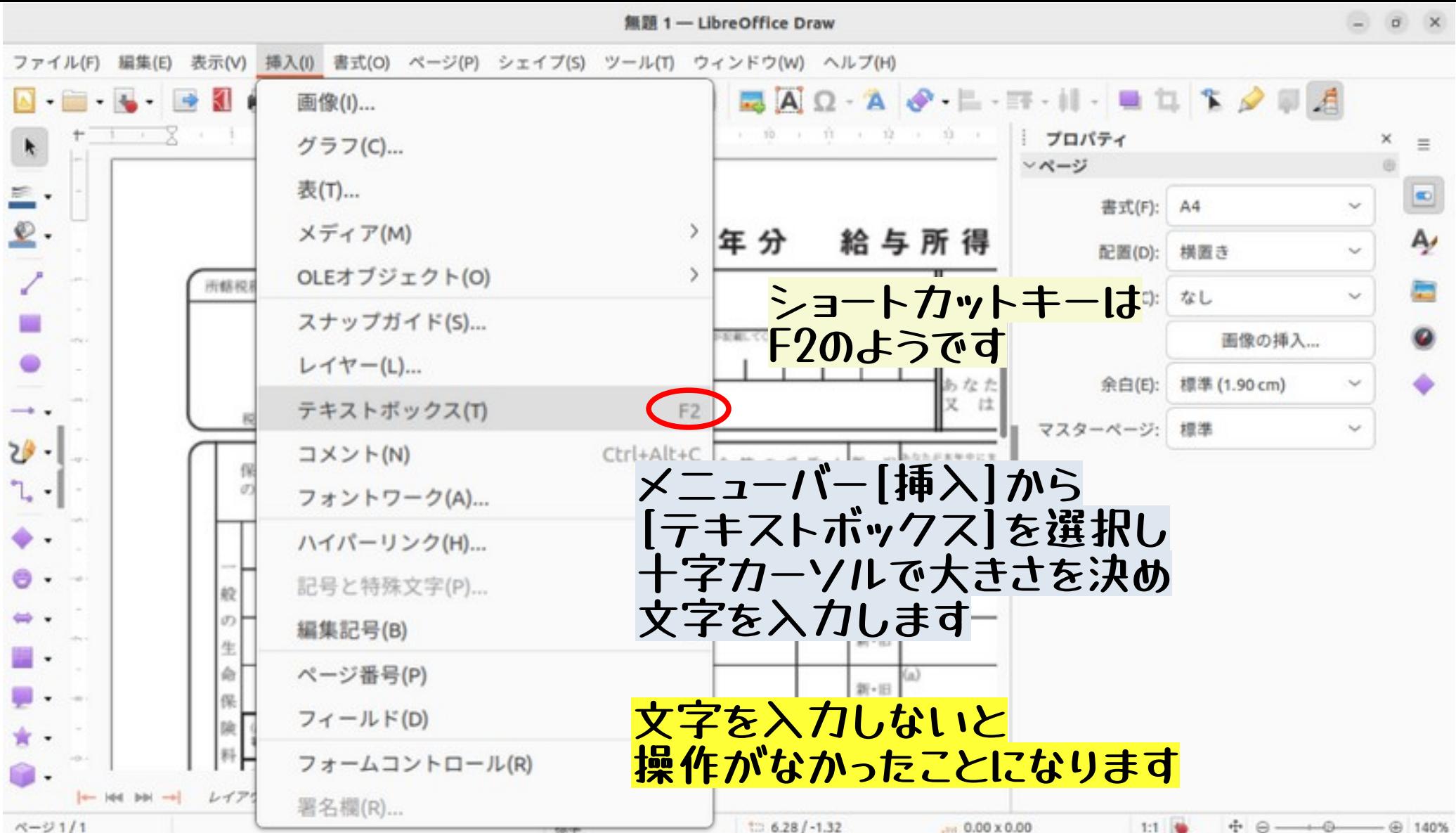

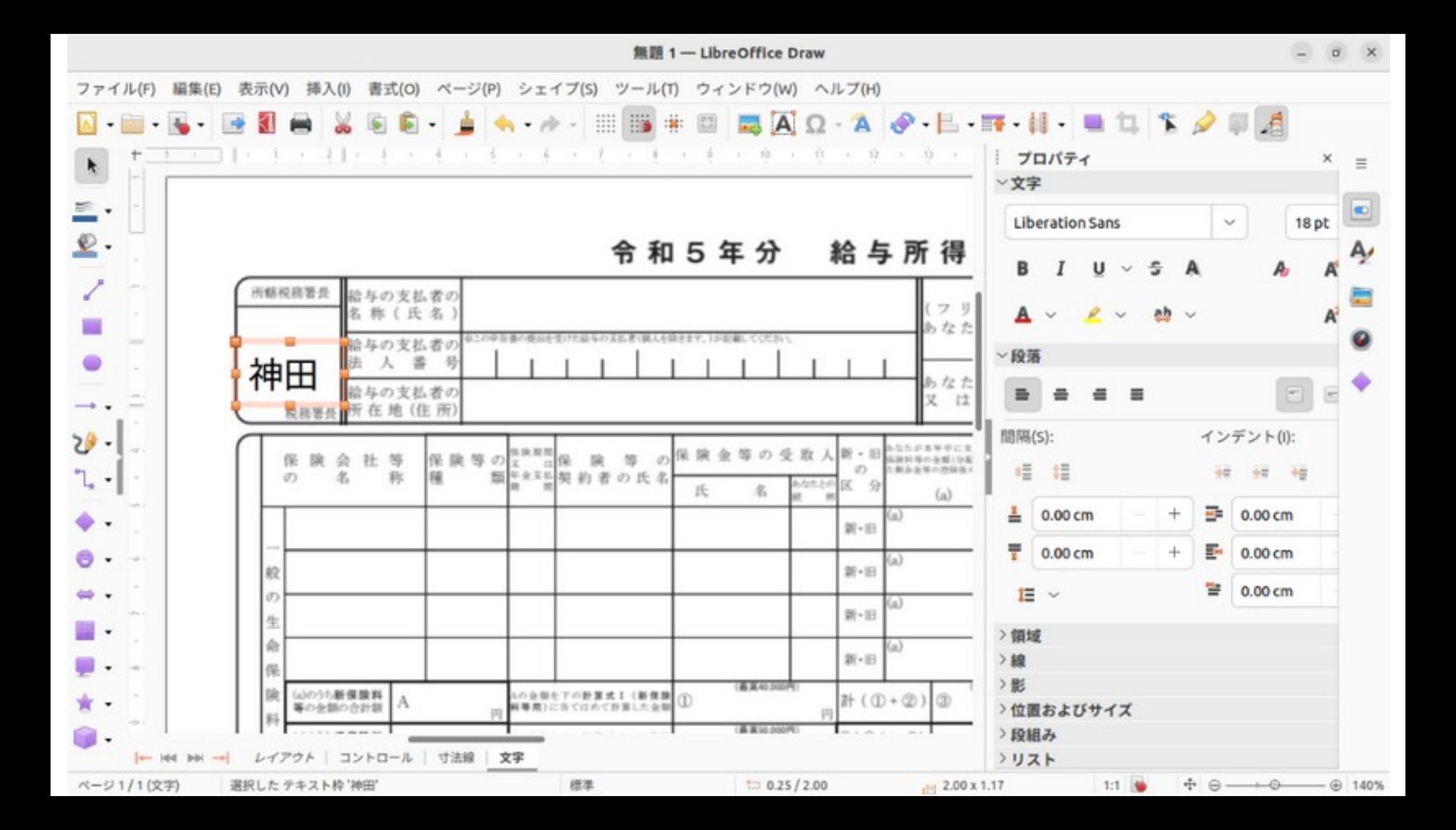

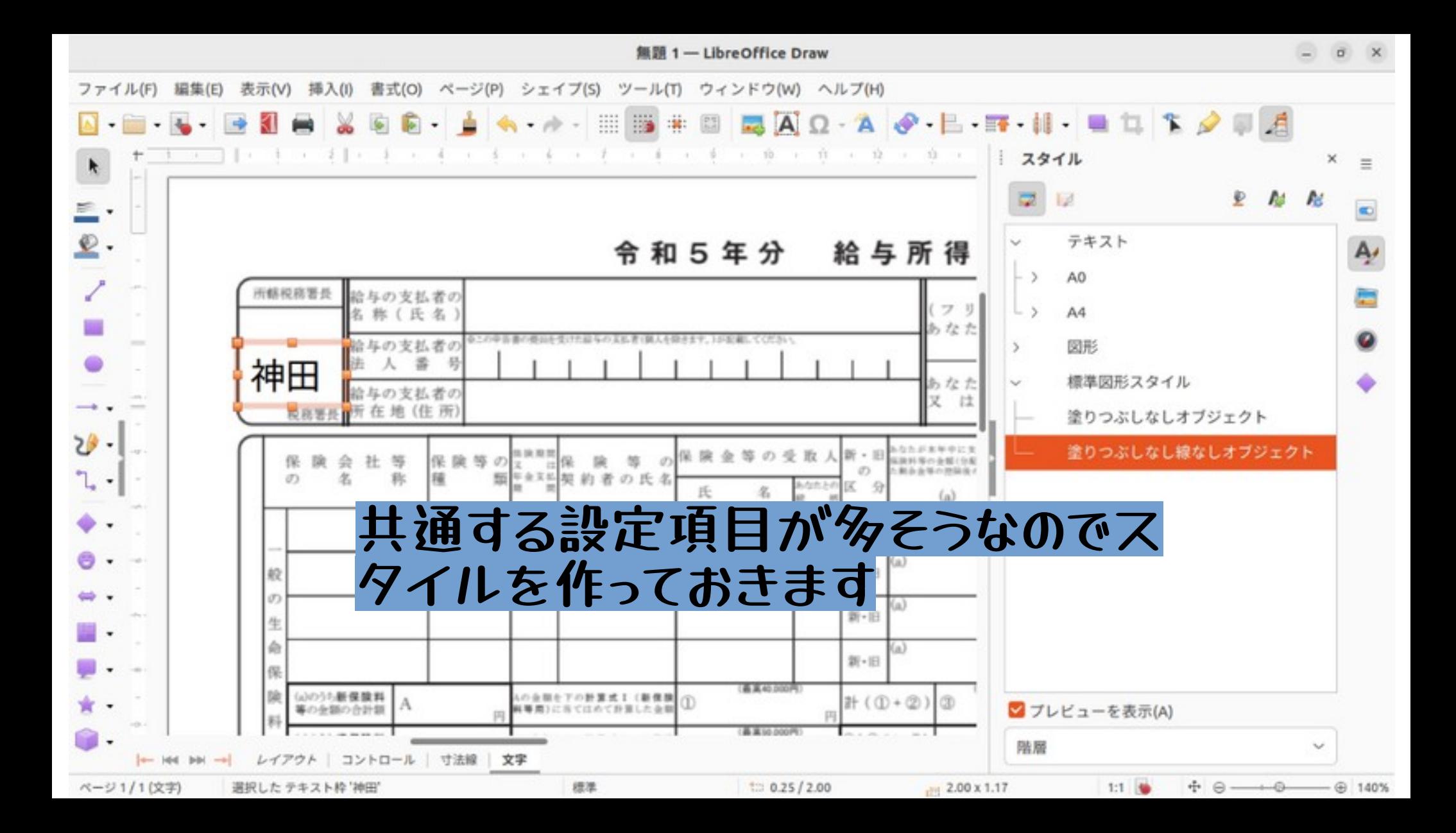

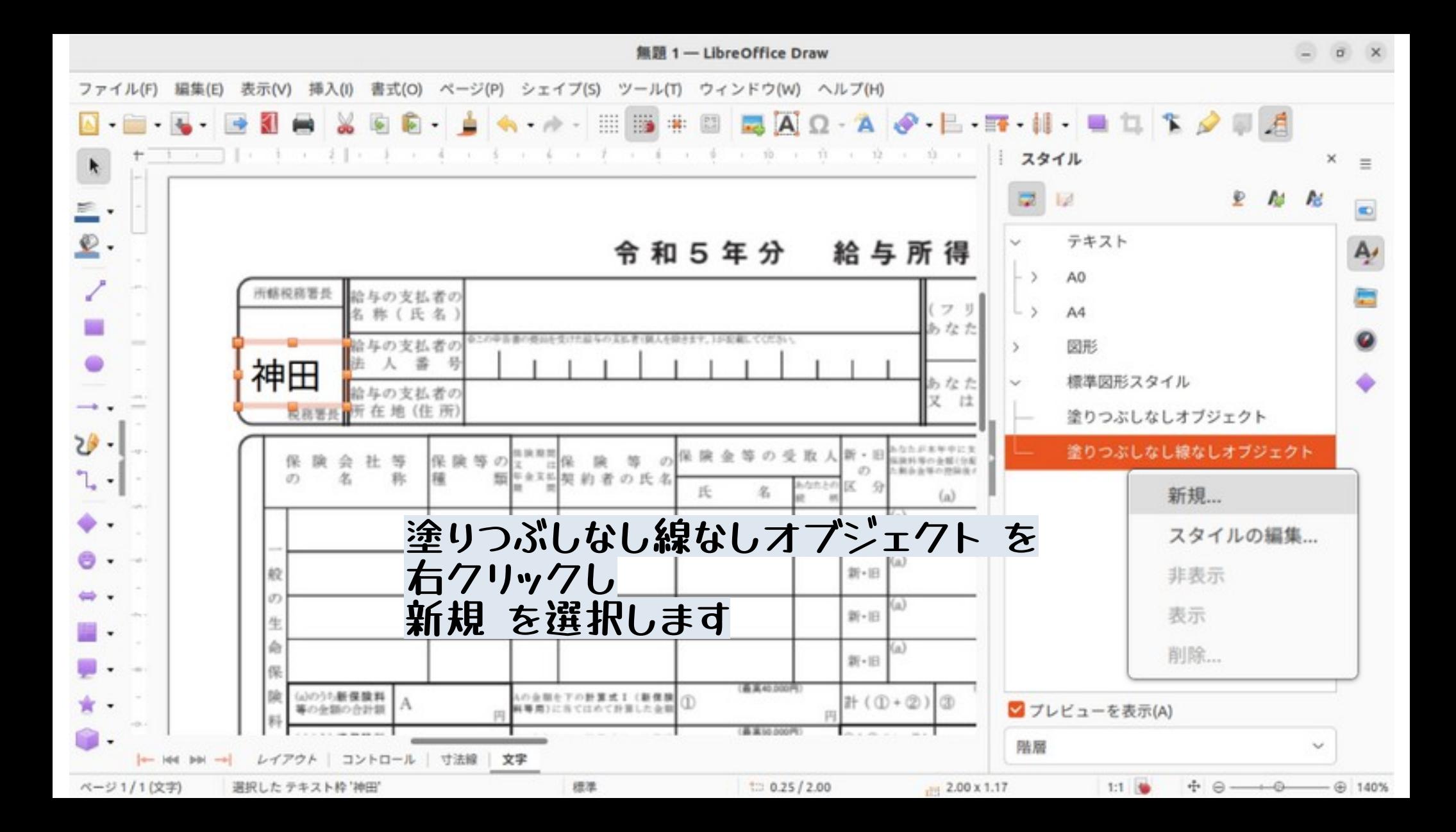

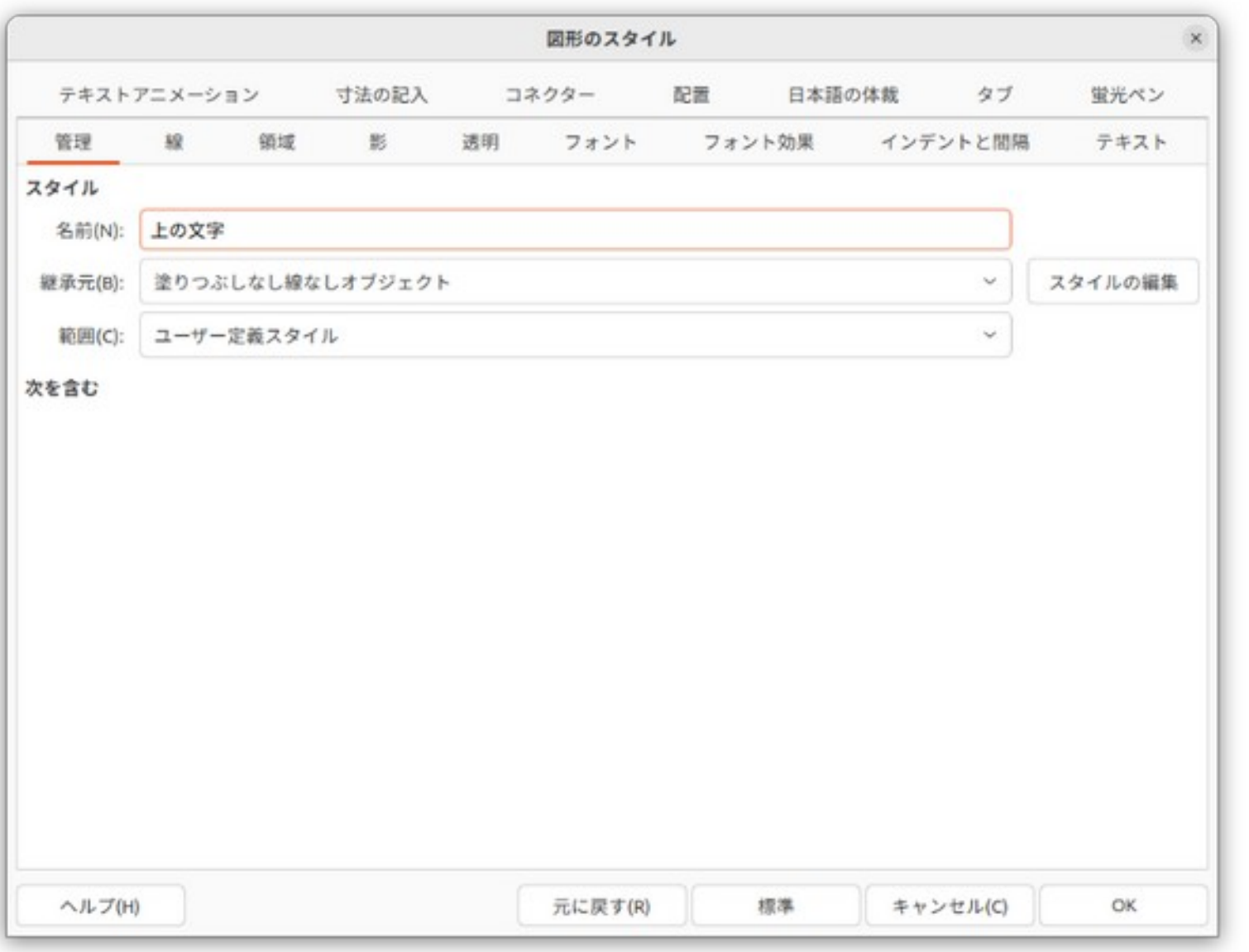

お好みで<br>わかりやすい<br>名前にします

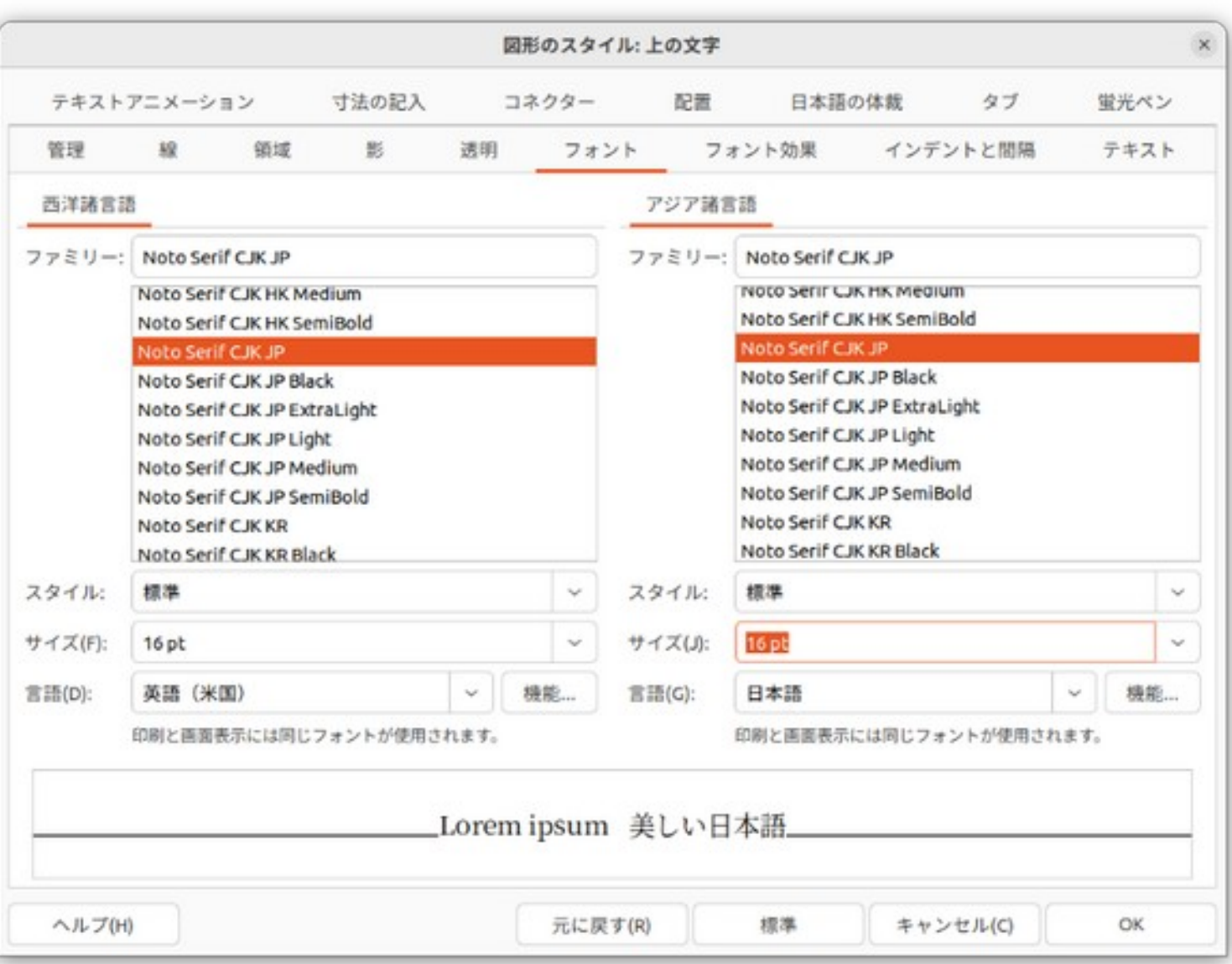

**お好みで フォント名や サイズを変更 します**

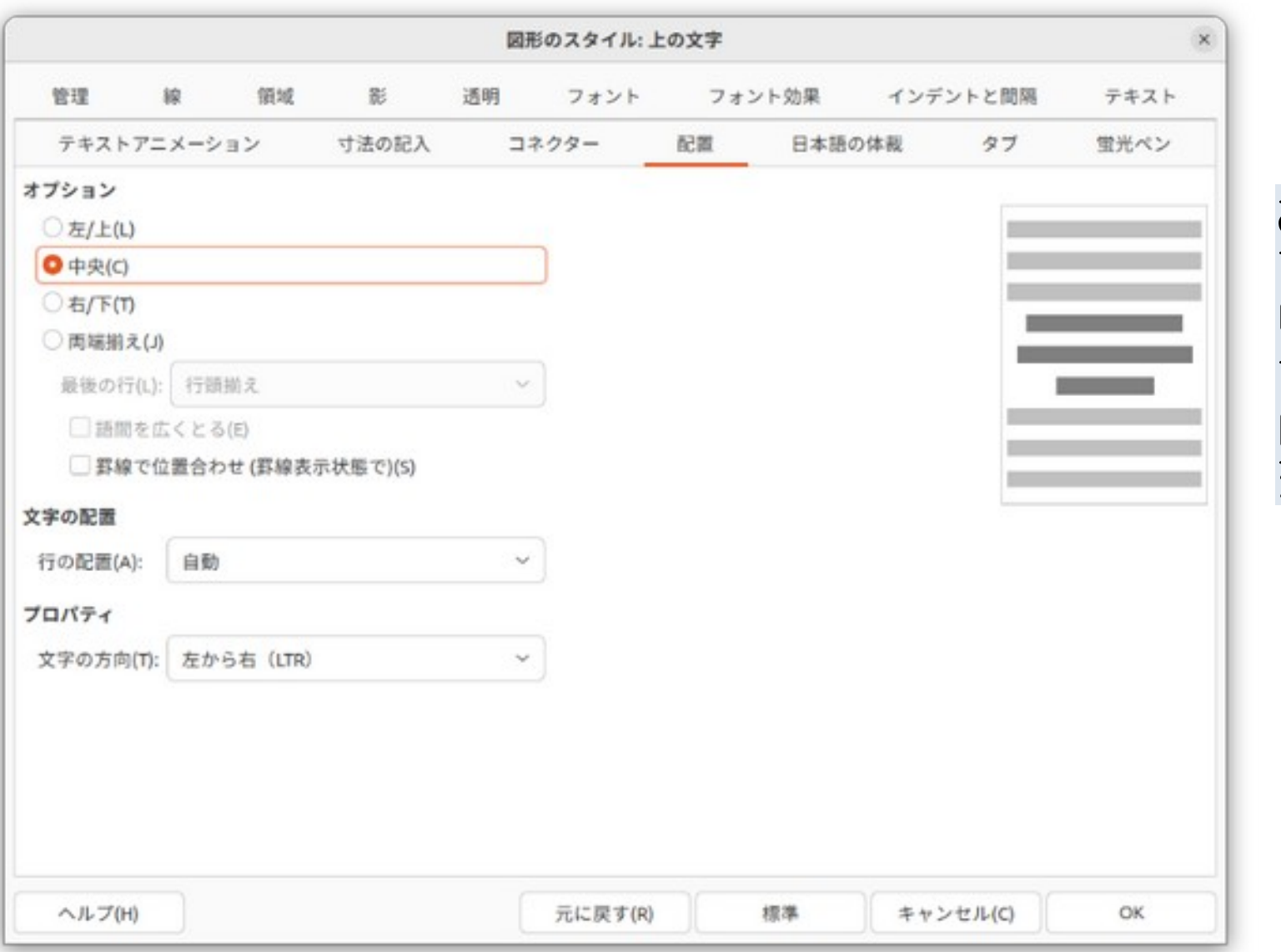

#### **お好みで 左揃え 中央揃え 右揃え 両端揃え に 変更します**

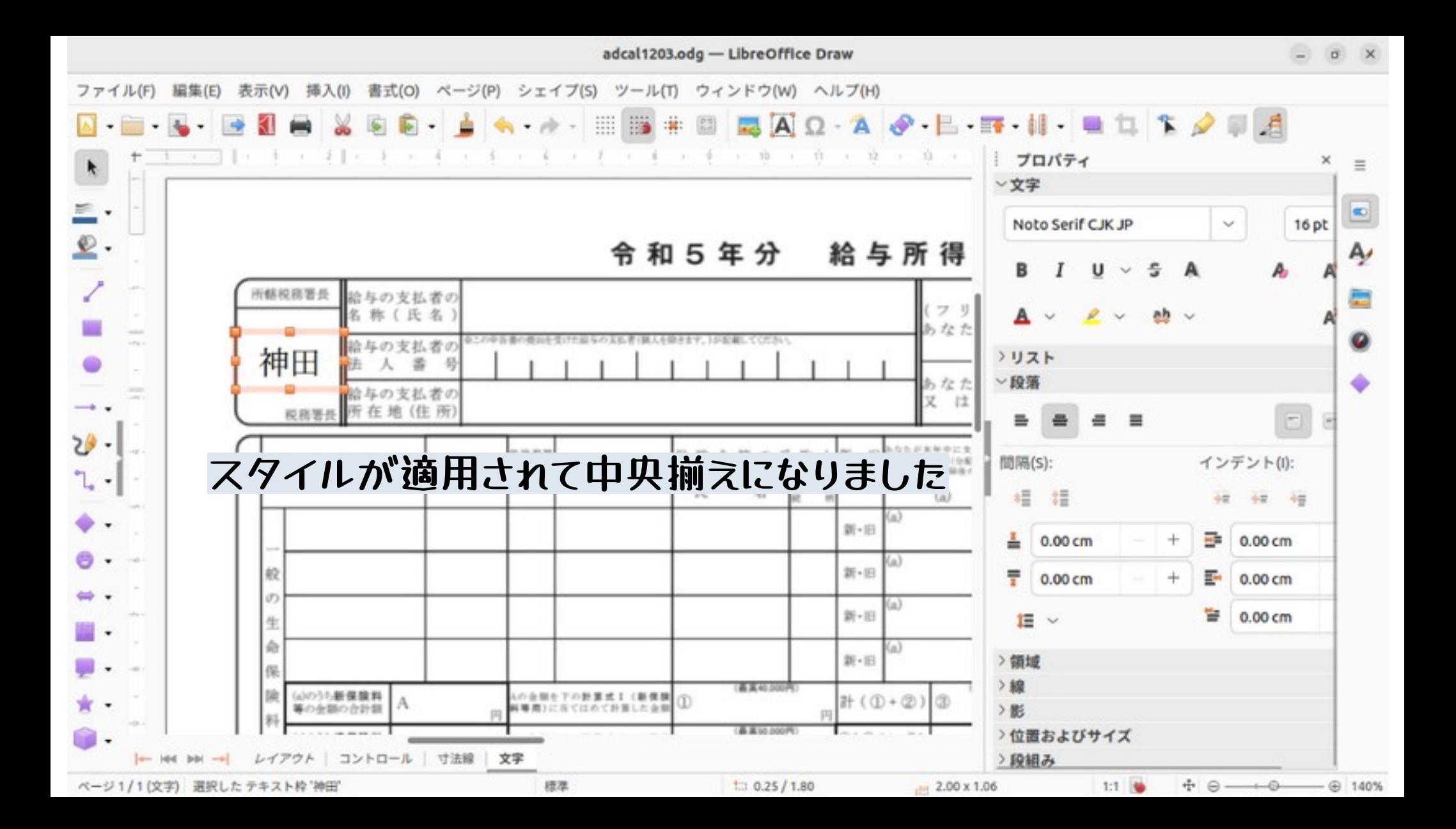

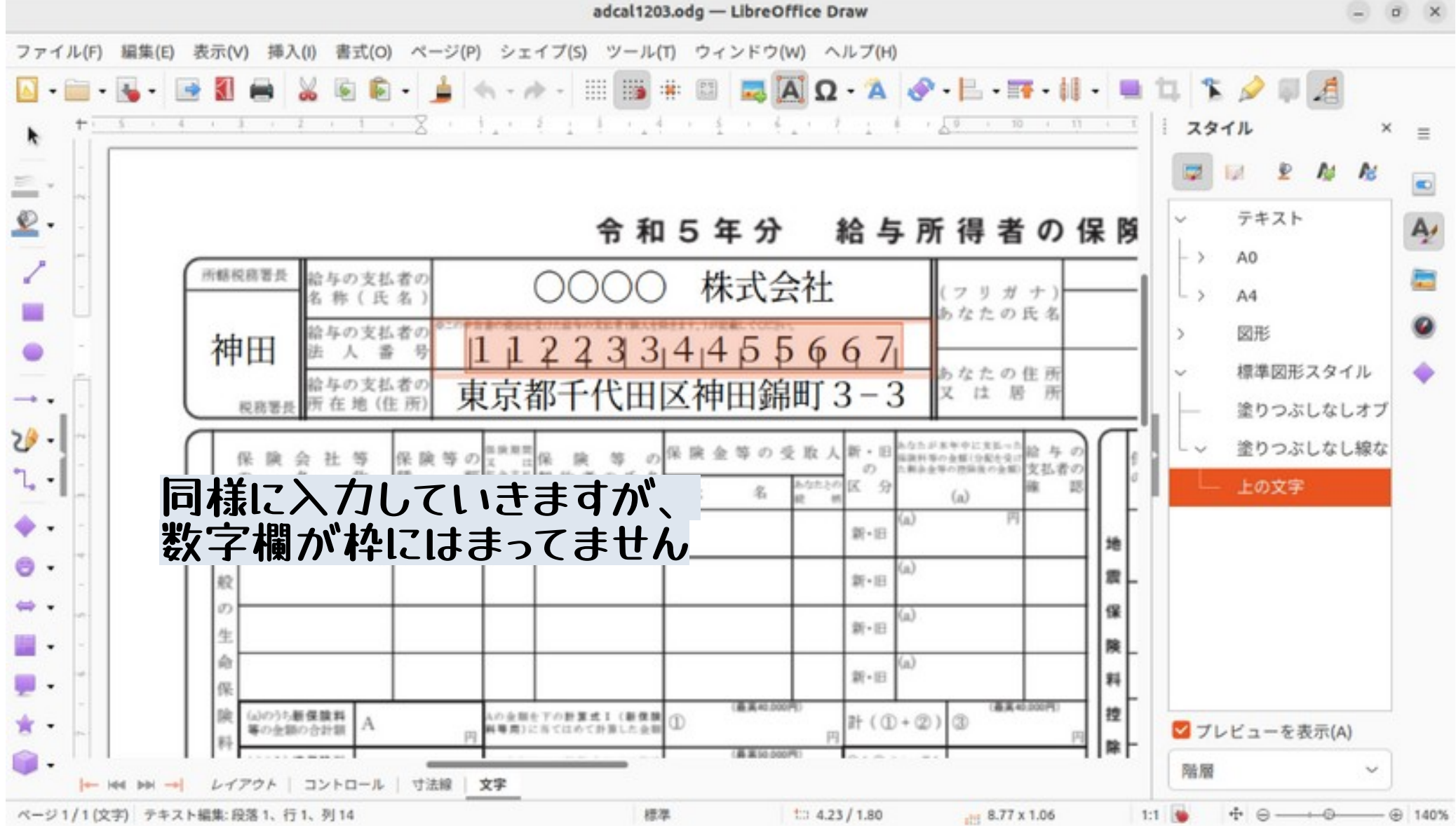

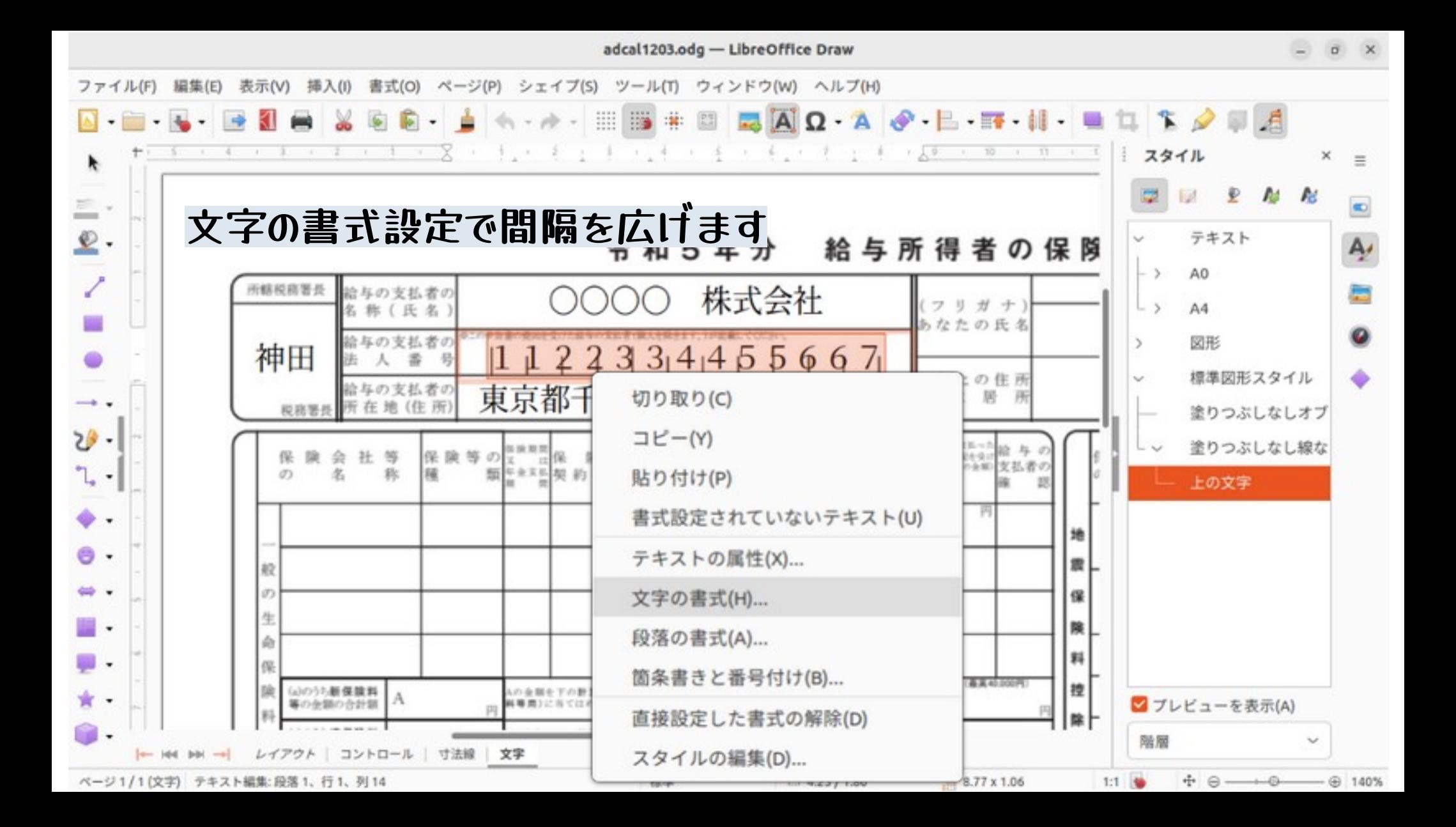

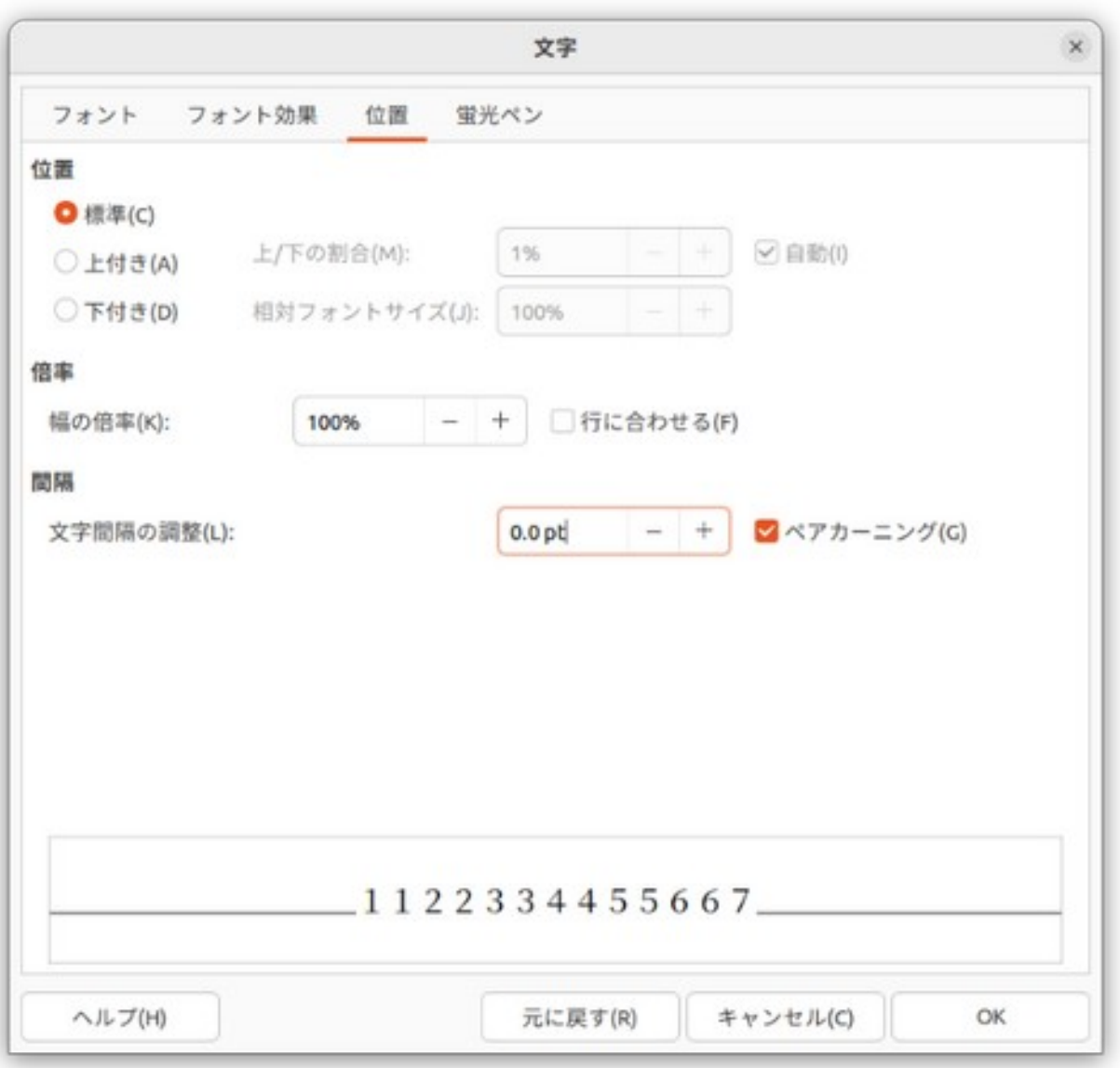

## **最終的に2.2ptにしました**

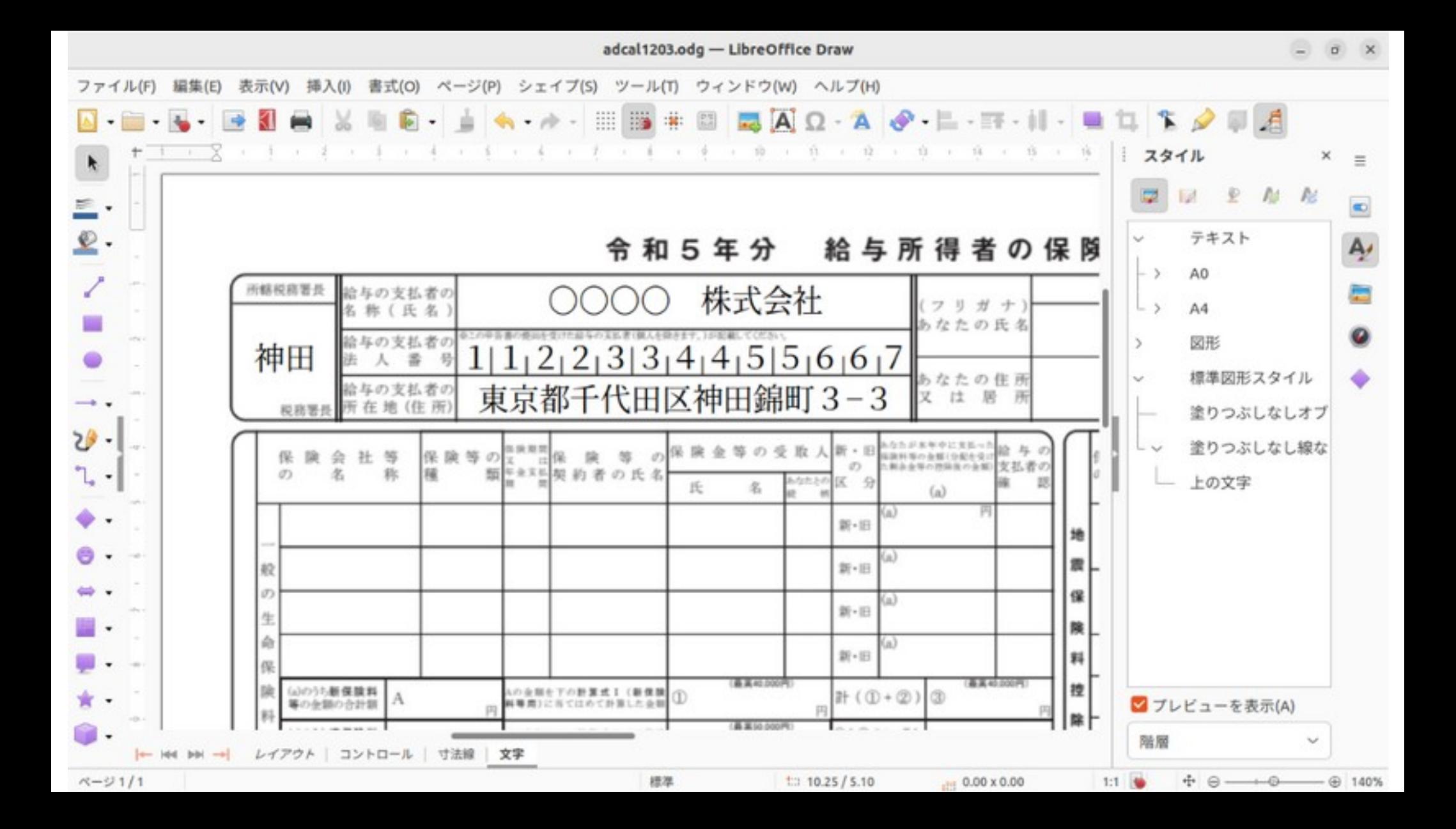

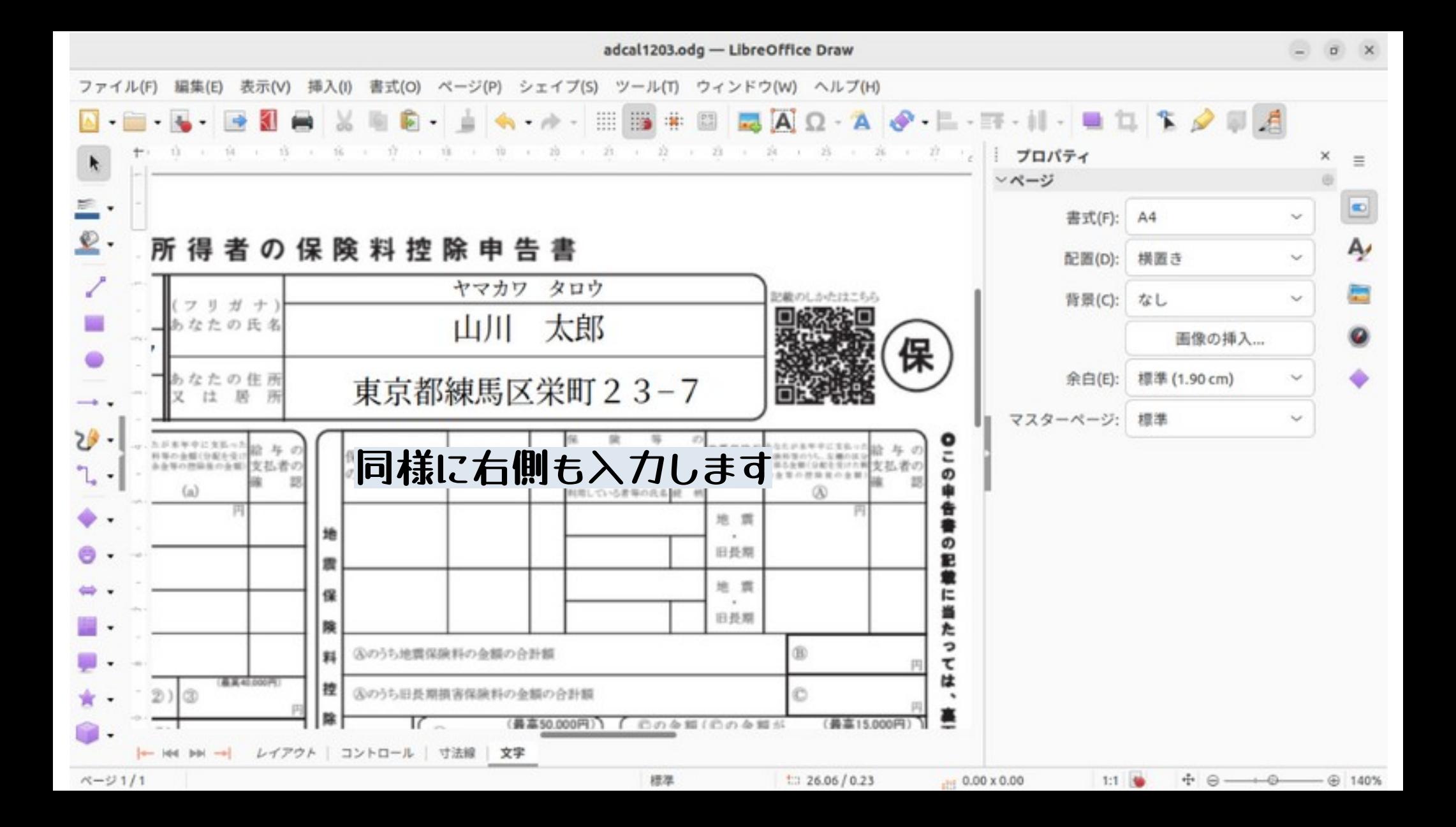

# **ここで急にひとことメモ**

### **テキストボックスに限りませんが、 コピーして貼り付けるとコピー元の場所に貼り付けられます**

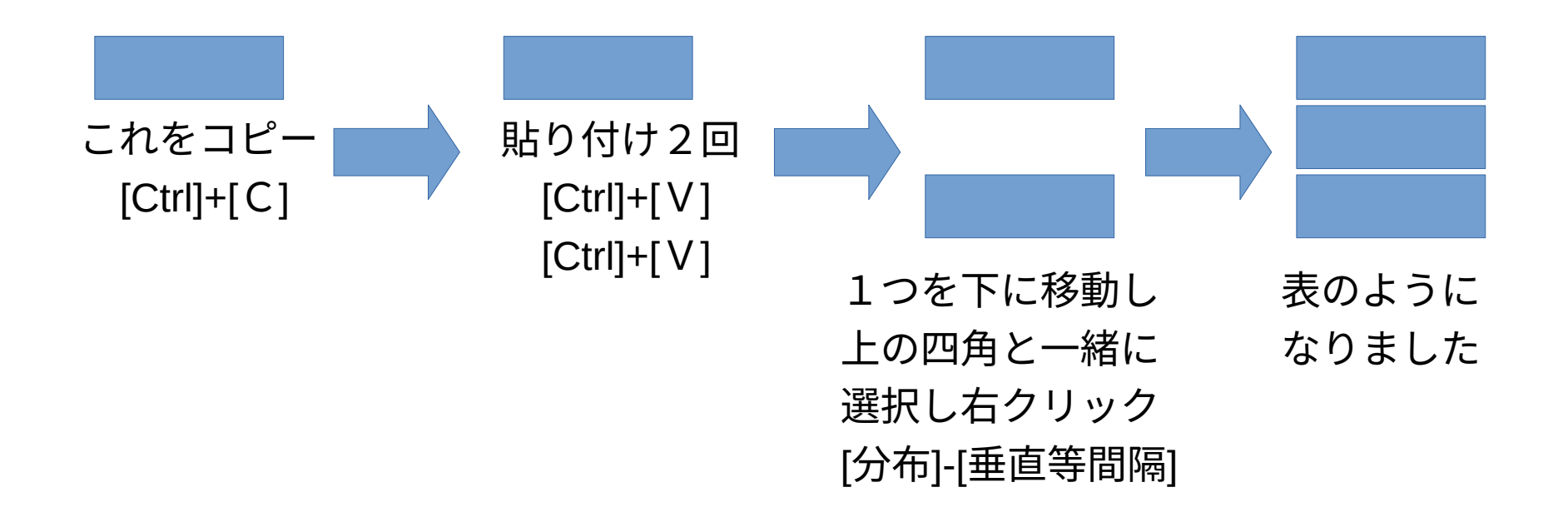

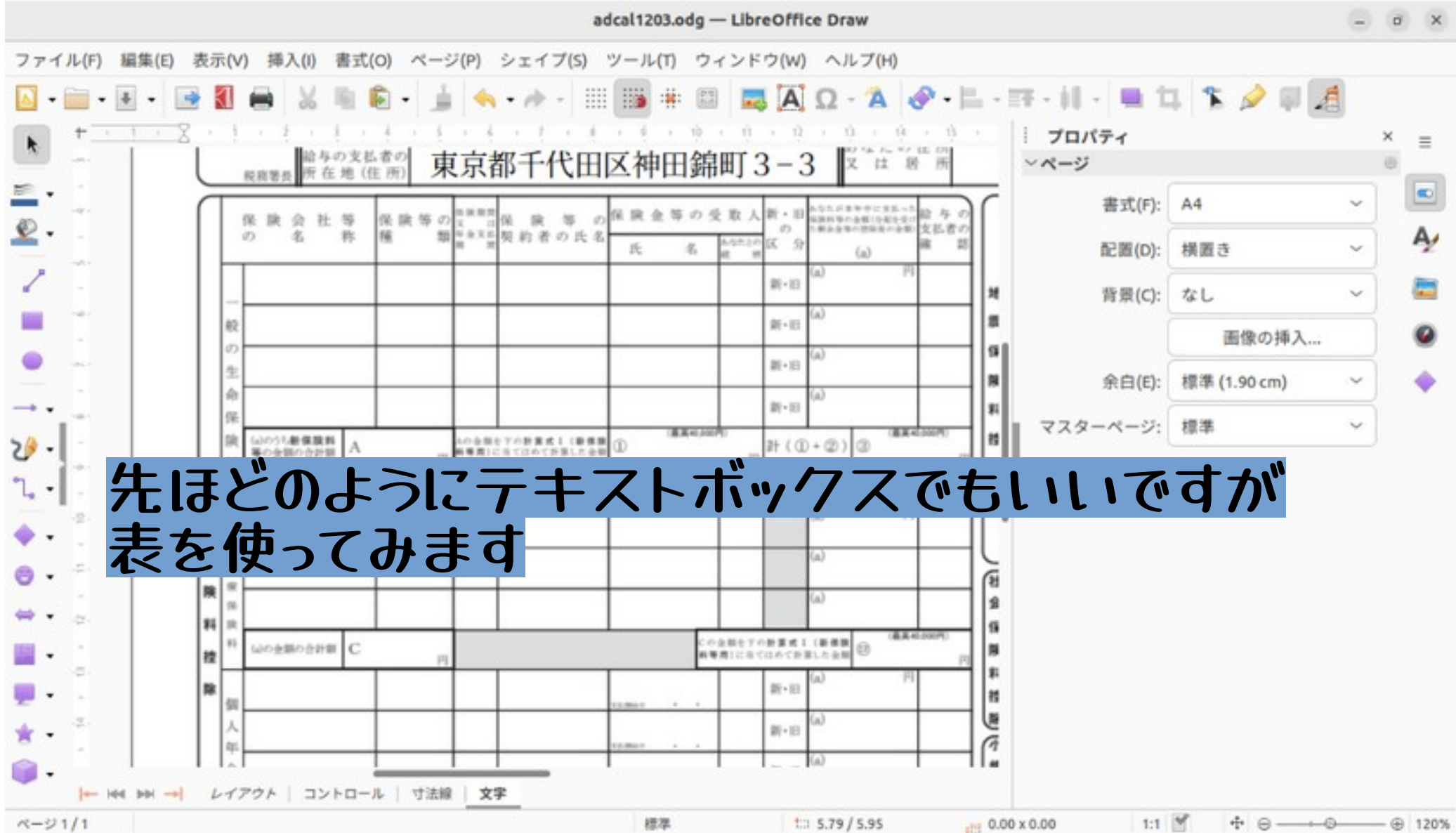

 $A - 31/1$ 

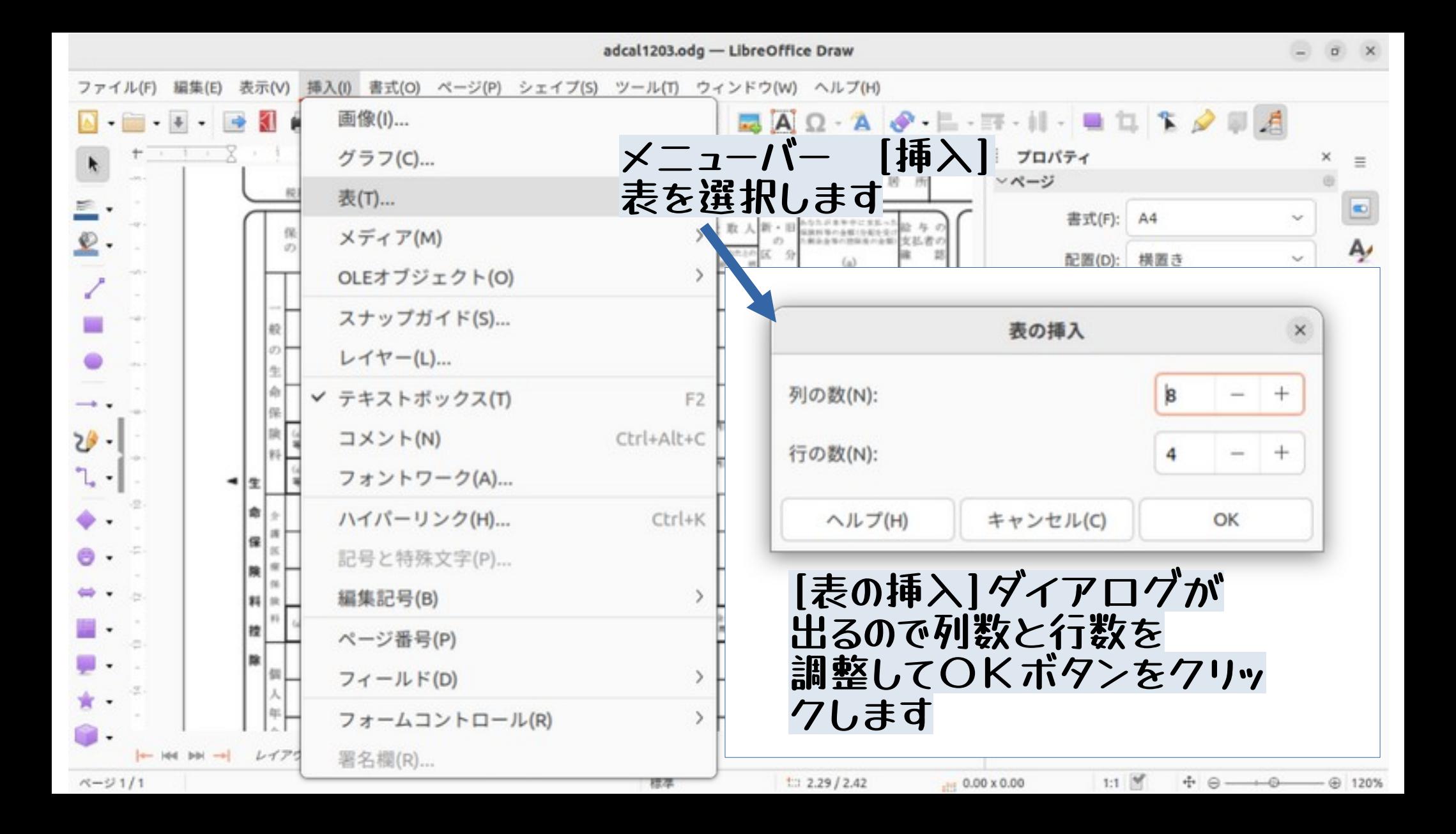

![](_page_29_Figure_0.jpeg)

![](_page_30_Figure_0.jpeg)

![](_page_31_Figure_0.jpeg)

![](_page_32_Figure_0.jpeg)

ベージ1/1(文字) テキスト編集: 段落1、行1、列4

![](_page_33_Figure_0.jpeg)

![](_page_34_Figure_0.jpeg)

![](_page_35_Figure_0.jpeg)

![](_page_36_Figure_0.jpeg)

![](_page_37_Figure_0.jpeg)

![](_page_38_Picture_15.jpeg)

![](_page_38_Picture_1.jpeg)

**レイヤーを印刷のチェックを 外してOKボタンを押すと レイヤー名の下に アンダーラインがつきます**

![](_page_39_Picture_21.jpeg)

# **おつきあいありがとうございました**

Copyright © 2023 YOSHIDA Saburo CC-BY

使用したフォント 「たぬゴ丸太」は たぬき侍さんの作品です